**UNIVERSIDADE FEDERAL DE ALAGOAS - UFAL CAMPUS DE ARAPIRACA CIÊNCIA DA COMPUTAÇÃO - BACHARELADO**

**ANDRÉ RICARDO BARBOSA PEREIRA DE JESUS**

# **UM PROTÓTIPO DE FERRAMENTA PARA AUTOMAÇÃO DE ANÁLISE COMPARATIVA ENTRE DISCIPLINAS DO CURSO DE CIÊNCIA DA COMPUTAÇÃO**

**ARAPIRACA 2024**

André Ricardo Barbosa Pereira de Jesus

Um protótipo de ferramenta para automação de análise comparativa entre disciplinas do curso

## de Ciência da computação

Trabalho de Conclusão de Curso (TCC) apresentado ao Curso de Ciência da Computação da Universidade Federal de Alagoas – UFAL, Campus Arapiraca, como pré-requisito para obtenção do grau de Bacharel em Ciência da Computação.

Orientador: Prof. Dr. Alexandre de Andrade Barbosa.

Arapiraca

2024

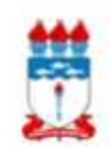

 $\begin{minipage}{0.9\linewidth} Universidade Federal de Alagoas - UFAL \\ \textit{Campus Arapiiraca} \\ \textit{Biblioteca Storial } \textit{Campus Arapiiraca - BSCA} \end{minipage}$ 

Ï

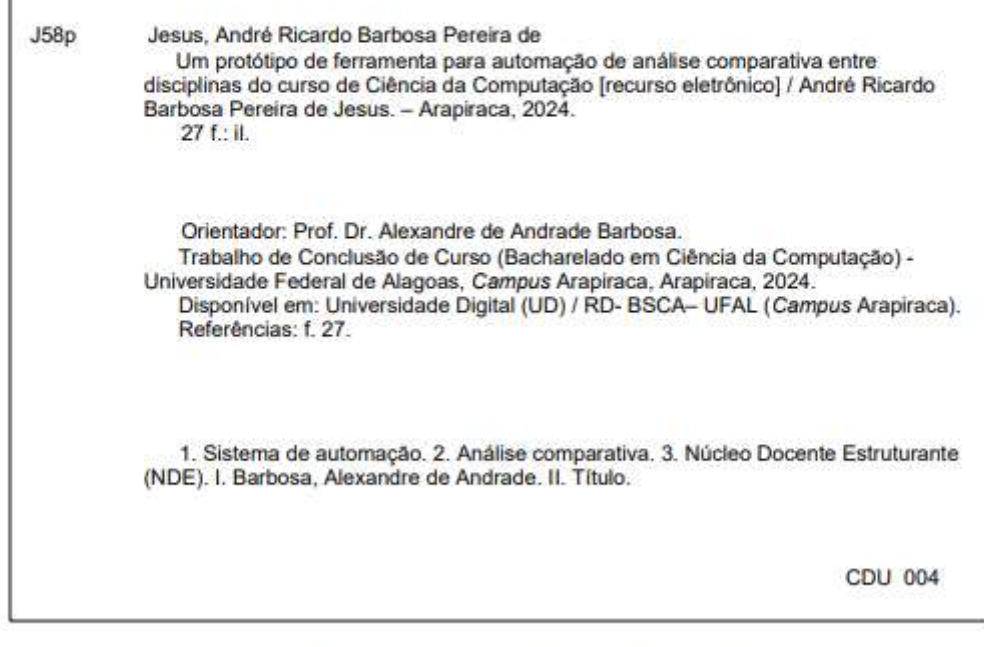

Bibliotecário responsável: Nestor Antonio Alves Junior $\mathrm{CRB\text{-}4}$  / 1557

André Ricardo Barbosa Pereira de Jesus

Um protótipo de ferramenta para automação de análise comparativa entre disciplinas do curso de Ciência da computação

> Monografia apresentada como requisito parcial para obtenção do grau de Bacharel em Ciência da Computação da Universidade Federal de Alagoas – UFAL, Campus de Arapiraca.

Data de Aprovação: 31/01/2024.

## **Banca examinadora**

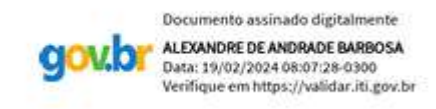

Prof. Dr. Alexandre de Andrade Barbosa Universidade Federal de Alagoas – UFAL Campus Arapiraca (Orientador)

\_\_\_\_\_\_\_\_\_\_\_\_\_\_\_\_\_\_\_\_\_\_\_\_\_\_\_\_

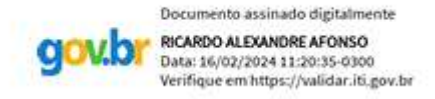

Prof. Dr. Ricardo Alexandre Afonso Universidade Federal de Alagoas – UFAL Campus Arapiraca (Examinador)

\_\_\_\_\_\_\_\_\_\_\_\_\_\_\_\_\_\_\_\_\_\_\_\_\_\_\_\_

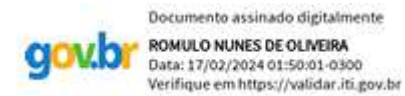

Prof. Me. Rômulo Nunes de Oliveira. Universidade Federal de Alagoas – UFAL Campus Arapiraca (Examinador)

\_\_\_\_\_\_\_\_\_\_\_\_\_\_\_\_\_\_\_\_\_\_\_\_\_\_\_\_

#### **RESUMO**

O avanço contínuo da tecnologia tem nos proporcionado inúmeras melhorias em relação ao passado. Hoje, presenciamos a movimentação constante de vastas quantidades de dados, com a tecnologia permeando praticamente todos os aspectos de nossa vida. À medida que mais dados são gerados a cada segundo, surge a necessidade de aplicações que auxiliem em sua gestão. Neste trabalho, apresentamos o desenvolvimento de um protótipo de uma aplicação voltada para a análise comparativa de disciplinas no contexto do curso de Ciência da Computação no Campus Arapiraca, essa aplicação irá auxiliar a coordenação a gerir os dados de forma mais simples e realizar comparações que trarão informações sobre o desempenho dos alunos, podendo gerar ideias valiosas em discussões sobre o futuro do curso.

**Palavras-chave:** núcleo docente estruturante; projeto pedagógico do curso; universidade; ensino; notas; gestão; análise comparativa; ciência da computação.

## **ABSTRACT**

The continuous advancement of technology has brought about numerous improvements compared to the past. Presently, we are witnessing the constant movement of vast amounts of data, with technology permeating almost every aspect of our lives. As more data is generated every second, there arises the need for applications that assist in its management. In this work, we present the development of a prototype application focused on the comparative analysis of disciplines within the Computer Science program at the Arapiraca Campus. This application will aid the coordination team in managing data more efficiently and conducting comparisons that will provide insights into student performance, thereby fostering valuable discussions about the course's future.

**Keywords:** structuring teaching nucleus; course pedagogical project; university; teach; grades; management; comparative analysis; computer science.

## **LISTA DE FIGURAS**

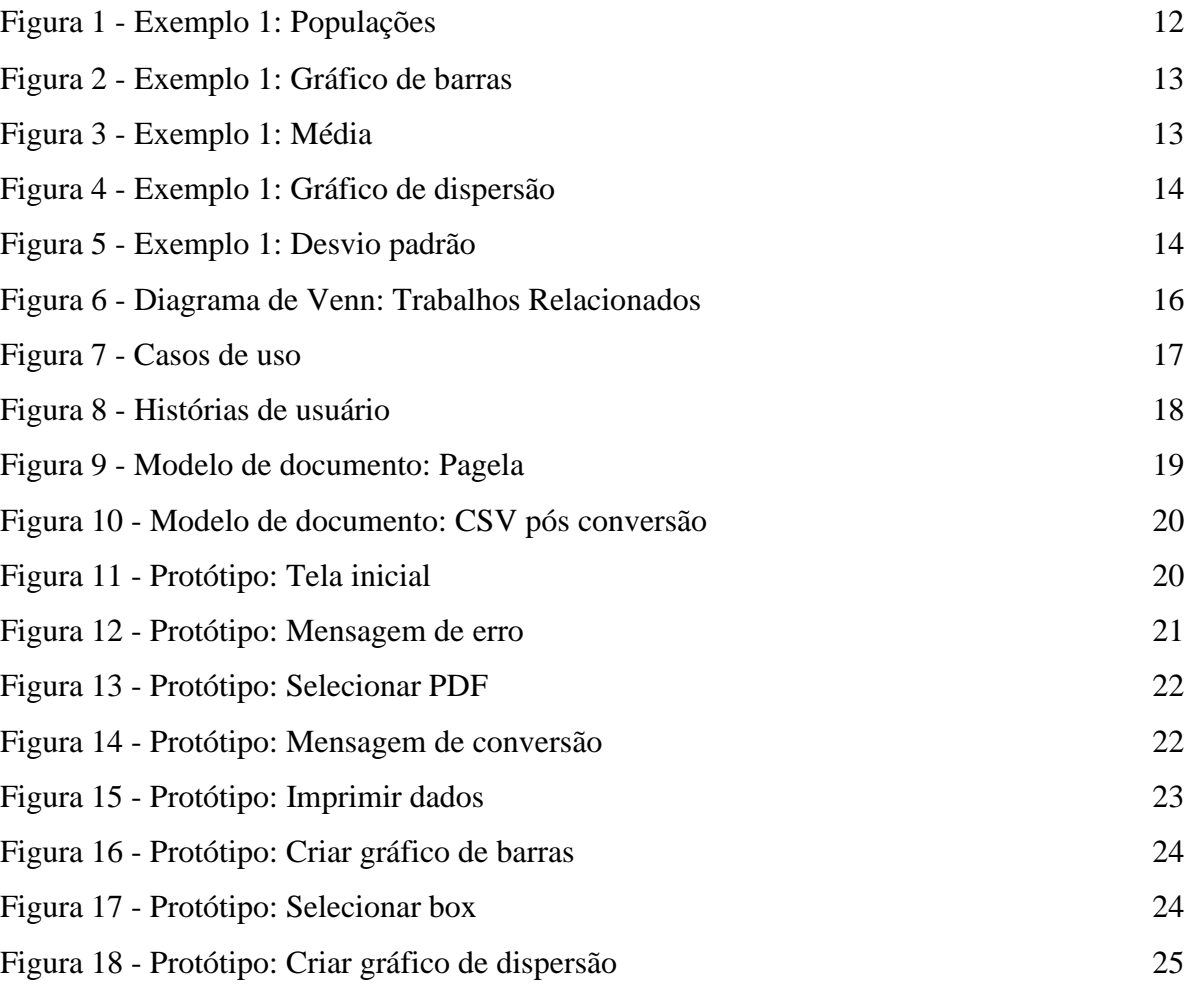

## **LISTA DE ABREVIATURAS E SIGLAS**

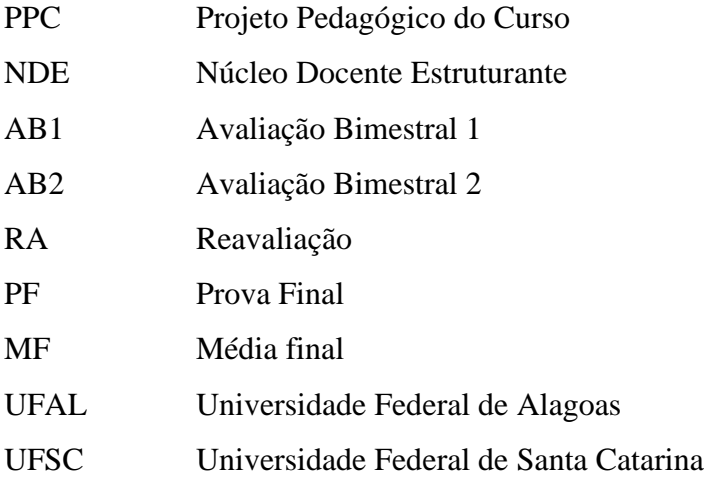

# **SUMÁRIO**

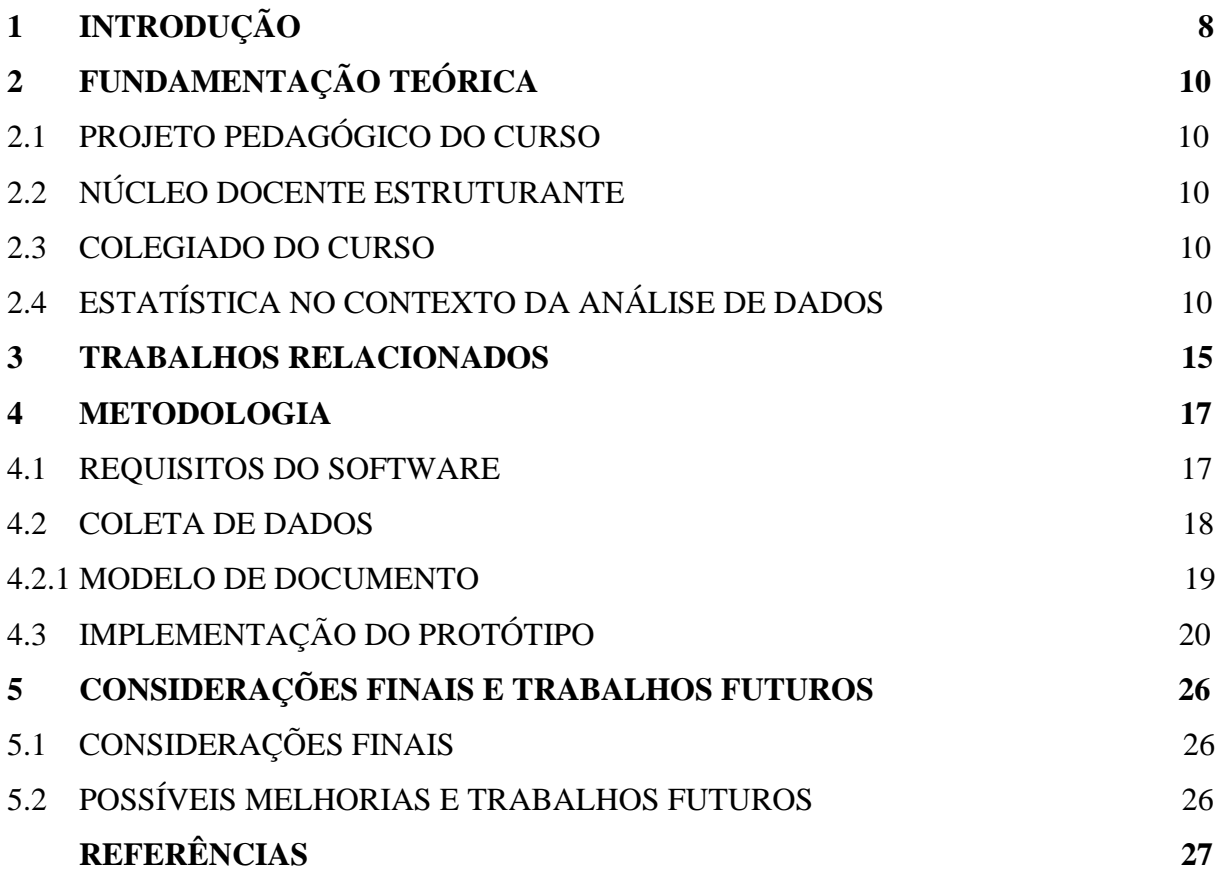

## **1 INTRODUÇÃO**

Um curso de graduação é gerido por um coordenador e seu vice coordenador, juntamente com o colegiado, que é um órgão formado por docentes, discentes e técnicos do curso. Essa estrutura é complementada pelo Núcleo Docente Estruturante (NDE), formado por docentes do curso. Toda essa estrutura desempenha um papel crucial na definição e orientação das diretrizes do curso, influenciando diretamente a experiência acadêmica dos estudantes e a qualidade do ensino oferecido.

A administração acadêmica, a qual fomos apresentados anteriormente, enfrenta desafios significativos na análise e avaliação de desempenho dos estudantes e no acompanhamento das disciplinas. Embora a automação da análise comparativa entre disciplinas seja um campo em desenvolvimento, as potenciais vantagens são evidentes. A capacidade de extrair e analisar grandes quantidades de dados institucionais não é apenas atraente, mas também útil para instituições de ensino superior que sofrem pressão crescente para fornecer prova de aprendizagem, responsabilidade institucional e melhora nas taxas de retenção e conclusão (Lester *et al*., 2017, p.23, tradução nossa).

Ao examinarmos o trabalho da coordenação junto ao NDE, percebemos que a quantidade de informações gerada durante cada semestre letivo é substancial, tornando inviável a análise ou comparação manual desses dados. A automação, quando implementada corretamente, tem o potencial de simplificar processos, economizar tempo e recursos, além de fornecer ideias que podem ser valiosas para aprimorar a qualidade do ensino e a tomada de decisões acadêmicas.

Neste trabalho de conclusão, o objetivo principal é criar um protótipo de uma aplicação que facilite a análise de dados do Curso de Ciência da Computação no Campus Arapiraca, com foco na comparação entre duas disciplinas. O protótipo receberá dois documentos no formato PDF, converterá em documentos no formato CSV e então realizará a comparação dos dados relacionados, possibilitando a geração de gráficos relevantes com base nas informações contidas nos documentos. Isso fornecerá à coordenação acadêmica uma ferramenta eficaz para avaliar o desempenho dos alunos e ajudará a tomar decisões sobre o curso, com base em dados concretos.

Este trabalho está estruturado da seguinte forma: na sequência desta introdução, no capítulo 2 apresentamos a Fundamentação Teórica que oferece a base de conceitos essenciais para a compreensão do trabalho, explorando conceitos e estudos relevantes. No Capítulo 3 são apresentados os Trabalhos Relacionados, explorando pesquisas existentes na área e explicando

a motivação deste trabalho. No Capítulo 4 é descrita a Metodologia utilizada para a engenharia de software, coleta de dados, os procedimentos realizados pela automação e o resultado esperado, com exemplo. Por fim, no Capítulo 5 é apresentada a Conclusão, resumindo as funcionalidades da automação, discutindo sobre os resultados, além da discussão sobre trabalhos futuros e melhorias.

## **2 FUNDAMENTAÇÃO TEÓRICA**

Neste capítulo, abordaremos conceitos importantes para a compreensão do contexto e do desenvolvimento da automação. Descreveremos áreas que estão ligadas ao desenvolvimento desta automação e também conceitos da estatística que serão utilizados.

## 2.1 PROJETO PEDAGÓGICO DO CURSO

O Projeto Pedagógico do Curso (PPC) é o documento que define como o curso vai seguir, desde os tópicos a serem abordados até os recursos necessários durante o período letivo. É importante destacar que o PPC pode ser revisado conforme a necessidade do curso, desde que o projeto atual ainda não tenha sido iniciado.

## 2.2 NÚCLEO DOCENTE ESTRUTURANTE

O NDE, conforme definido na Resolução Nº01 de 17 de junho de 2010, é um grupo composto por, no mínimo, cinco docentes. E segundo o Projeto Pedagógico do Curso de Ciência da Computação Campus Arapiraca, esse grupo é encarregado, entre outras responsabilidades, de contribuir para a elaboração do PPC, propor atualizações curriculares e avaliar o desenvolvimento e os resultados do curso. A extensão da atuação e o grau de envolvimento do NDE podem variar de acordo com as políticas acadêmicas da instituição.

## 2.3 COLEGIADO DO CURSO

Segundo o Projeto Pedagógico do Curso de Ciência da Computação Campus Arapiraca, o colegiado do curso é um órgão consultivo composto por professores, representante discente e técnico-administrativo, destinado a discutir e aconselhar sobre questões acadêmicas e administrativas. Na Universidade Federal de Alagoas (UFAL), este órgão é regido pelo Regimento Geral da Universidade Federal de Alagoas e tem como objetivo, entre outras atividades, coordenar o funcionamento acadêmico do curso de graduação, seu desenvolvimento e avaliação contínua.

## 2.4 ESTATÍSTICA NO CONTEXTO DA ANÁLISE DE DADOS

Para Farias, César e Soares (2003), a estatística é uma disciplina que se dedica ao desenvolvimento e aplicação de métodos para coletar, resumir, organizar, apresentar e analisar dados.

 No contexto deste trabalho, a estatística é uma peça-chave na análise dos dados coletados a partir dos documentos acadêmicos. Ela permitirá não apenas a comparação das disciplinas, mas também a representação visual dos resultados por meio de gráficos informativos. A partir dos dados recebidos a aplicação deverá fazer, de forma automática, a separação, impressão e comparação dos dados, de acordo com a escolha do usuário. Essas ações serão necessárias para que tenhamos uma avaliação mais precisa sobre os dados, para que possamos gerar os gráficos e analisar os dados de uma forma abrangente.

A análise estatística possui um papel fundamental na interpretação dos dados que usaremos neste projeto. Essa análise permite uma compreensão mais profunda dos padrões, variações e tendência no desempenho dos estudantes, fornecendo ideias que podem ser valiosas para a coordenação acadêmica

Na busca por ferramentas visuais que representem esses dados, optamos por dois tipos de gráficos essenciais para ilustrar a análise estatística: o gráfico de barras comparativo e o gráfico de dispersão. Cada um com a sua importância, eles são fundamentais para a representação visual da média e da dispersão dos dados.

A média, um dos pilares da estatística, é calculada pela fórmula:

$$
\underline{x} = \frac{x1 + x2 + x3 + \dots + xn}{n} \quad \text{ou} \quad \underline{x} = \frac{\Sigma x}{n}
$$

Onde  $x$  representa a média,  $x$  representa os valores individuais dos dados de entrada e representa a quantidade total de valores de entrada.

A escolha do gráfico de barras comparativo está diretamente relacionada à importância de representar a média de forma visual em uma comparação de simples entendimento entre as disciplinas. Esse gráfico permitirá uma visão clara das diferenças entre desempenho médio entre as disciplinas, e é fundamental para identificar disparidades e áreas de destaque.

Além da média e do gráfico de barras, o gráfico de dispersão é igualmente relevante. Este gráfico é utilizado para ilustrar a dispersão dos dados em relação à média, ou seja, quanto maior o valor da dispersão, mais longe os dados de entrada estarão da média, é uma representação da variabilidade dos resultados. Em termos matemáticos, a fórmula para o cálculo do desvio padrão é dada por:

$$
\sigma = \frac{\sqrt{\Sigma(x-\underline{x})^2}}{n}
$$

Onde  $\sigma$  representa o desvio padrão e todo o restante permanece com a mesma explicação anterior.

A análise de dispersão é crucial para identificar a consistência ou a variação do desempenho entre as disciplinas. Por exemplo, um grupo de estudantes com notas consistentemente próximas à média pode apresentar um gráfico de dispersão menos disperso e mais concentrado em relação à média, enquanto um grupo com notas mais divergentes pode ter um gráfico mais disperso.

Como uma ilustração prática, apresentamos a seguir um exemplo com 2 populações, cada uma com 50 entradas, destacando como duas disciplinas com médias iguais, podem gerar um resultado de dispersão significativamente diferente. Este exemplo destaca a importância de considerar a dispersão além da média para uma compreensão mais completa do desempenho de cada turma.

Chamaremos as populações de notas 1 e notas 2 e deixaremos-as separadas em uma lista, entre colchetes, onde cada entrada é separada por vírgula, assim como na Figura 1.

Figura 1 - Exemplo 1: Populações

Notas 1: [3.2, 5.8, 3.97, 2.63, 4.94, 5.85, 5.13, 5.6, 3.73, 4.27, 3.65, 4.28, 3.37, 1.54, 5.35, 4.19, 1.73, 5.92, 3.18, 5.1, 6.45, 5.25, 7.27, 2.53, 5.8, 3.63, 3.25, 3.84, 4.37, 5.11, 2.66, 6.8, 5.93, 1.92, 7 .97, 6.79, 7.35, 4.64, 2.85, 7.1, 4.19, 7.44, 5.41, 6.95, 5.71, 6.41, 5.02, 8.57, 5.25, 5.8] Notas 2: 13.0, 3.5, 3.8, 2.5, 1.9, 3.8, 3.2, 3.5, 3.8, 3.3, 3.7, 3.3, 3.4, 1.5, 7.5, 3.3, 1.8, 7.9, 3.2, 7.1,<br>3.5, 3.5, 7.6, 2.55, 7.8, 3.7, 3.25, 3.9, 3.5, 3.5, 2.7, 7.8, 8.95, 1.92, 9.0, 8.8, 8.4, 3.64, 2.85 , 7.1, 3.19, 7.5, 7.5, 8.95, 7.8, 8.5, 7.5, 8.6, 3.25, 3.8]

#### Fonte: O autor (2024).

Em seguida, na Figura 2, veremos o resultado da impressão de um gráfico de barras, onde os resultados azuis são as notas da primeira população e as notas laranjas são resultados da segunda população. Em seguida, na Figura 3, conseguimos verificar o resultado da média de ambas as populações.

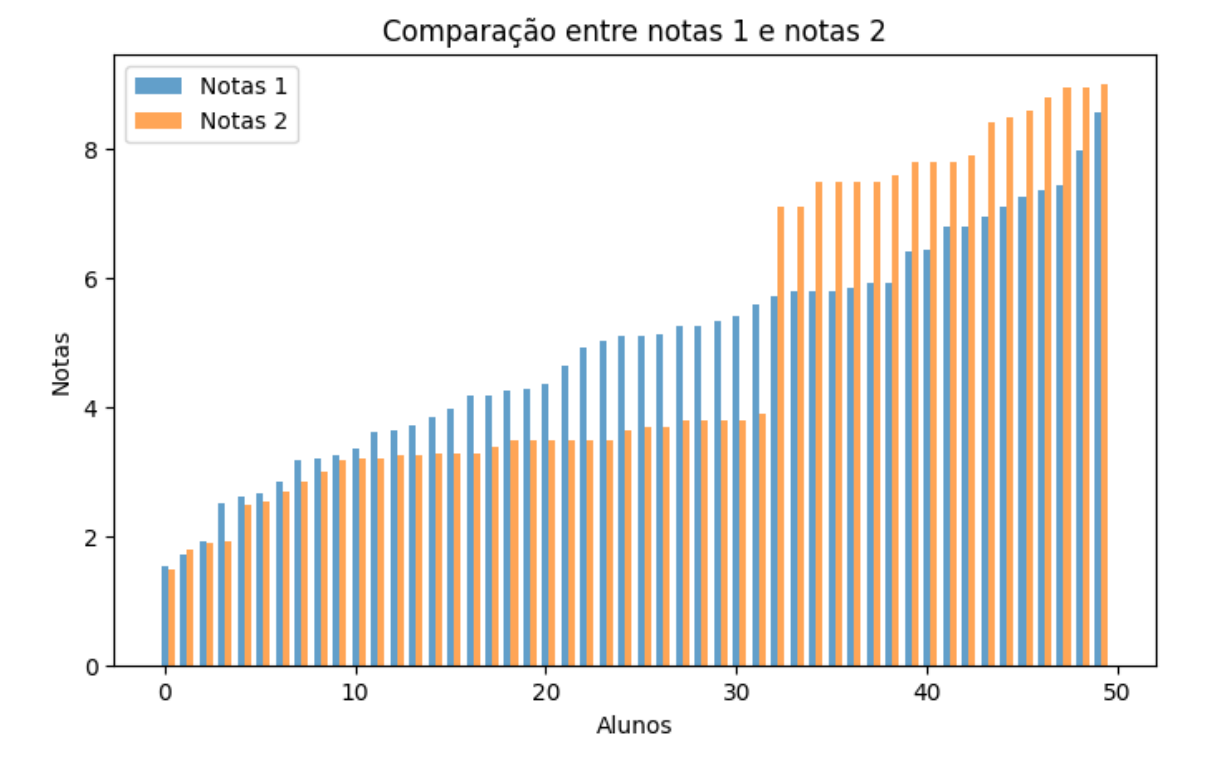

Figura 2 - Exemplo 1: Gráfico de barras

Figura 3 - Exemplo 1: Média

Média (notas 1): 4.91 Média (notas 2): 4.91

Fonte: O autor (2024).

Se tratando agora do gráfico de dispersão, na Figura 4 podemos observar como a variação de notas é diferente entre as populações.

Fonte: O autor (2024).

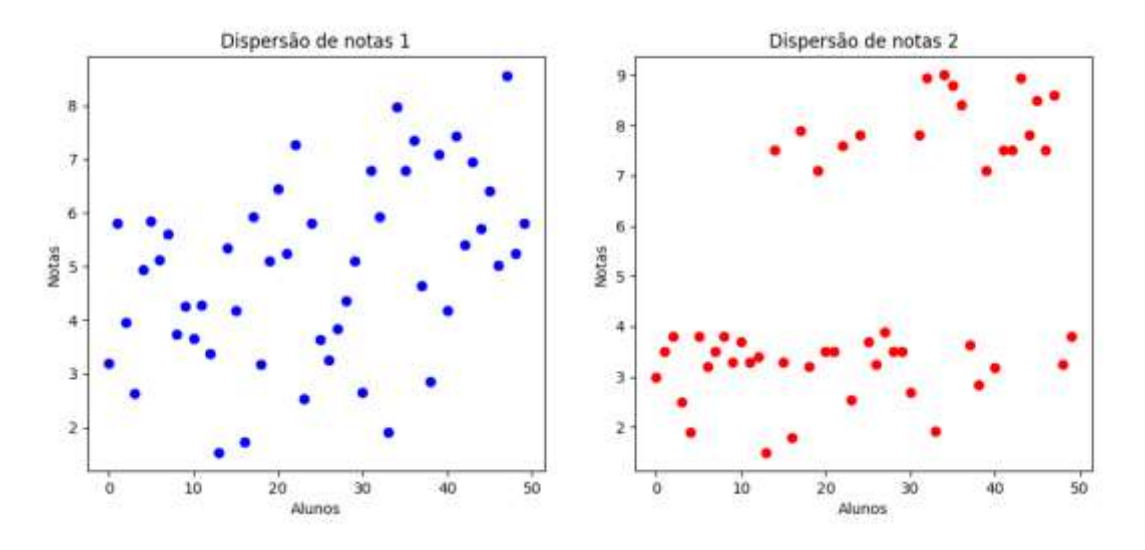

Figura 4 - Exemplo 1: Gráfico de dispersão

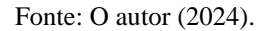

Enquanto isso, na Figura 5, conseguimos observar o resultado do desvio padrão entre as populações.

Figura 5 - Exemplo 1: Desvio padrão

Desvio padrão (notas 1): 1.67 Desvio padrão (notas 2): 2.41

Fonte: O autor (2024).

Se nos colocarmos na posição dos professores ou coordenadores, a simples análise da média ou a visualização de algumas notas destacadas poderiam nos levar a equívocos. Conforme evidenciado no estudo de caso acima, embora as médias das notas sejam iguais, é perceptível um desvio desproporcional entre a "Dispersão de notas 1" e "Dispersão de notas 2". Notavelmente, a análise revela discrepâncias na distribuição das notas entre as turmas. A turma 1 demonstra uma menor dispersão ao redor da média, ou seja, apesar da turma 2 apresentar alguns destaques, também exibe um maior número de notas abaixo da média.

Por isso, a análise da combinação entre a média e o desvio padrão é fundamental.

#### **3 TRABALHOS RELACIONADOS**

 Na literatura, publicações relacionadas a criação de softwares para auxiliar de alguma forma na melhoria, atualização e automação da universidade são comuns. No trabalho de Gomes Silva (2022), o autor busca desenvolver uma solução que poupe tempo para os coordenadores, tornando o processo de reajuste de matrícula mais rápido e buscando também centralizar informações das disciplinas ofertadas em cada período letivo.

Podemos citar também o trabalho de Fernando da Silva (2022), onde vemos uma proposta de uma ferramenta web para o apoio e a generalização de feedbacks em disciplinas de programação introdutória, visando, em trabalhos futuros, a criação de uma ferramenta que auxilie no processo de ensino-aprendizagem em disciplinas de programação introdutória.

Por fim, citaremos o trabalho de Madalóz (2023), onde foi desenvolvido um aplicativo móvel para consulta de informações acadêmicas para alunos de graduação na Universidade Federal de Santa Catarina (UFSC), que tem como objetivo integrar vários sistemas em um único aplicativo, juntando informações importantes para os estudantes em apenas um lugar.

Embora abordem áreas diferentes, os projetos compartilham algo em comum: o uso da tecnologia para aprimorar processos acadêmicos na universidade. Além de destacarem, cada um da sua forma, a capacidade da tecnologia de simplificar tarefas complexas e aprimorar a experiência dos discentes. Esta semelhança inspira a busca por uma solução semelhante neste trabalho acadêmico, onde o objetivo é desenvolver uma aplicação que auxilie a coordenação do curso de Ciência da Computação na análise comparativa de disciplinas. Como os trabalhos citados anteriormente demonstram, a tecnologia tem esse potencial de tornar os processos acadêmicos mais eficientes, economizando tempo e recurso, e, ao mesmo tempo, melhorando a qualidade do ensino. Assim, este trabalho acadêmico busca seguir a mesma linha de inovação e automação para contribuir de forma significativa para a administração acadêmica, além de aprimorar a experiência do discente com a instituição.

Na Figura 6, podemos visualizar melhor as semelhanças e diferenças entre os projetos em um diagrama de Venn.

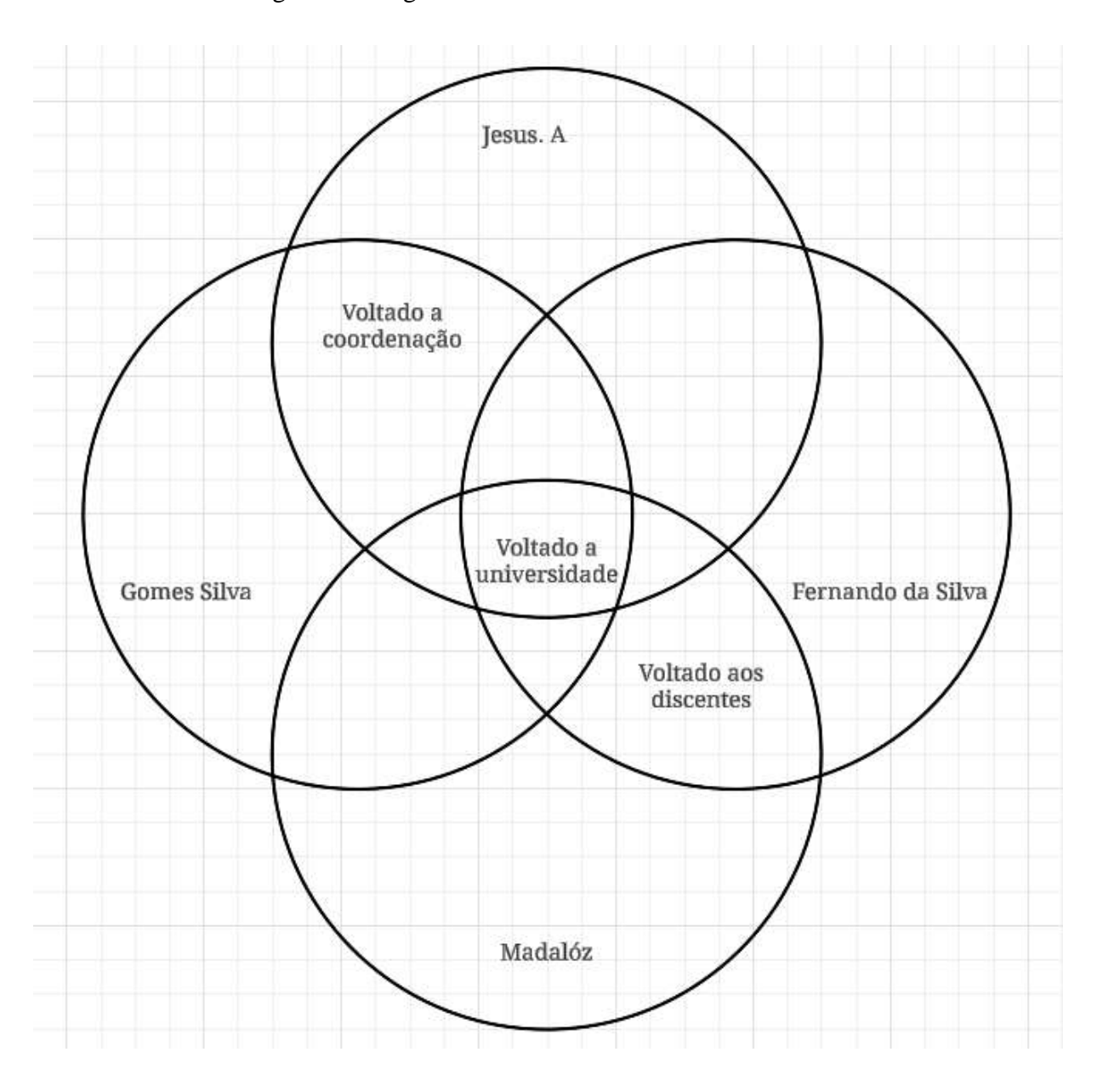

Figura 6 - Diagrama de Venn: Trabalhos Relacionados

Fonte: O autor (2024).

Explicação sobre o diagrama: Os quatro projetos são voltados para a universidade, este projeto "Jesus. A" e o projeto "Gomes Silva" são voltados para a facilitação de processos na área da coordenação e os projetos "Fernando da Silva" e "Madalóz" são voltados para trazer facilitações diretamente aos discentes.

#### **4 METODOLOGIA**

A forma proposta para a criação do protótipo da automação que irá comparar as disciplinas foi uma aplicação para desktop desenvolvida em Python. Nesta seção, será exposta a explicação das funcionalidades, os requisitos pensados para a aplicação e os resultados gerados pela mesma.

## 4.1 REQUISITOS DO SOFTWARE

Antes do desenvolvimento do software, a ênfase recai sobre a identificação dos requisitos pensados para atender às necessidades do usuário. Os requisitos apresentam um papel crucial, nos fazendo observar o funcionamento do software antes de qualquer implementação. Para este projeto, optou-se pelo uso do diagrama de casos de uso, com uma descrição numerada para deixar claro a ordem dos passos e o retorno do sistema.

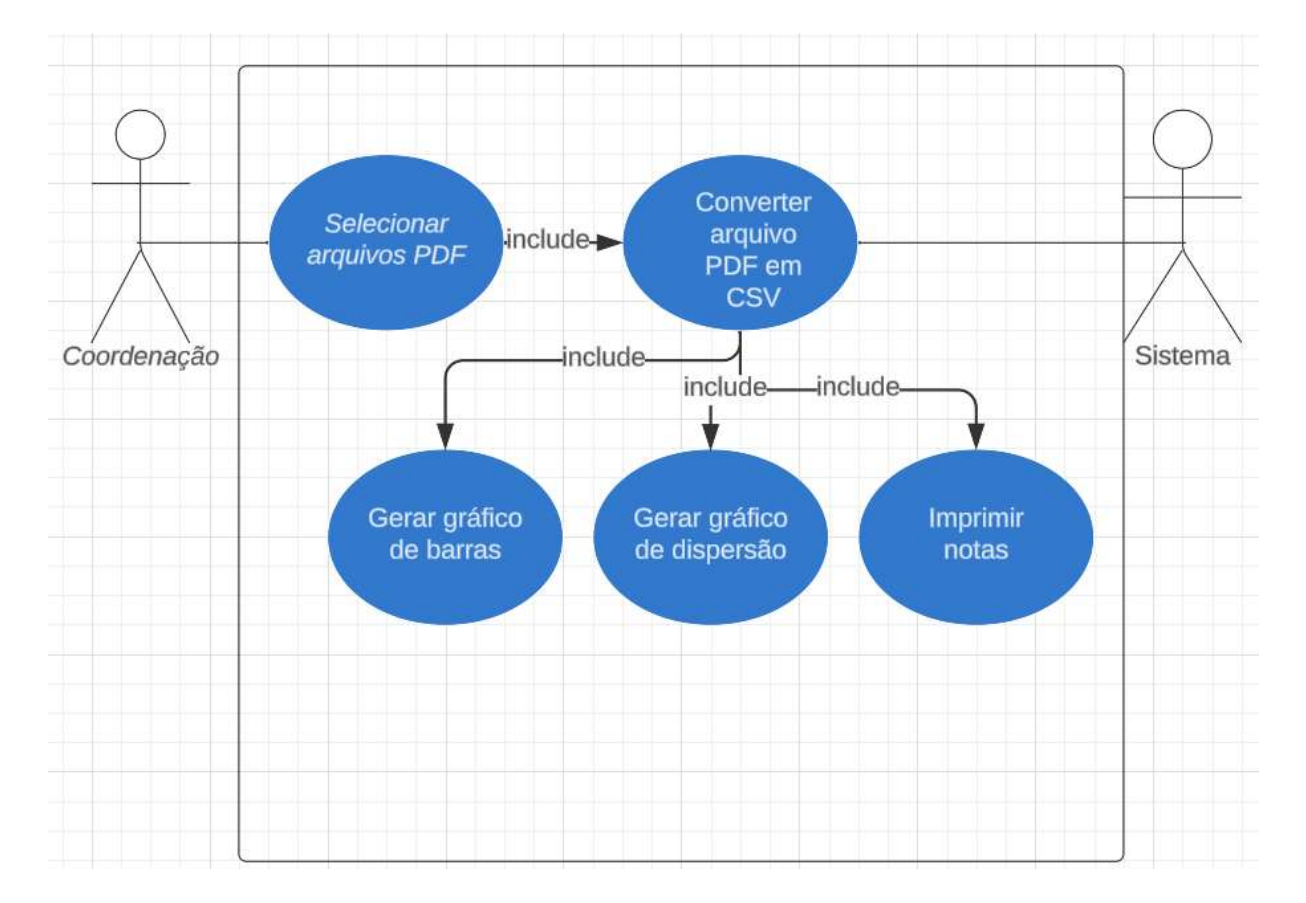

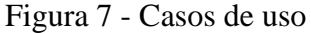

Fonte: O autor (2024).

### Figura 8 - Histórias de usuário

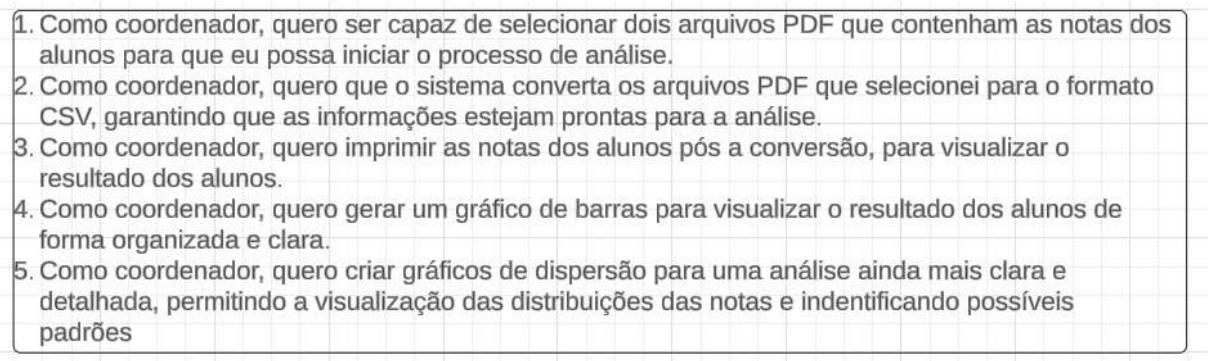

#### Fonte: O autor (2024).

É importante destacar que o passo "converter arquivo PDF em CSV" é necessário para a remoção da tabela do arquivo no qual os dados estão alocados (pagela), e que esse passo pode ser excluído se o aplicativo final tiver acesso ao banco de dados no qual esses dados ficam alocados. Um modelo do arquivo PDF e como ele ficará após a conversão será apresentado nos próximos subcapítulos.

## 4.2 COLETA DE DADOS

 A aplicação utiliza dados provenientes de um documento em formato PDF conhecido como "pagela", esse documento é gerado pela universidade e contém informações detalhadas sobre as disciplinas, como nome, código, curso, turma, período e carga horária. Além desses dados, ela contém também uma tabela que consta os dados dos alunos, esses dados são: nome, matrícula, notas da Avaliação Bimestral 1 (AB1), notas da Avaliação Bimestral 2 (AB2), Reavaliação (RA), Prova Final (PF), Média Final (MF) e as faltas.

Uma informação importante é que o acesso às pagelas é restrito aos professores, por questões de privacidade em relação aos dados dos alunos. Portanto, para o estudo atual, usaremos nomes, matrículas e notas fictícias, preservando a confidencialidade e privacidade dos dados reais dos alunos.

## 4.2.1 MODELO DE DOCUMENTO

Esta subseção apresentará uma imagem do documento que foi introduzido anteriormente, conhecido como "pagela", uma explicação do motivo da conversão de PDF para CSV e um exemplo de como o documento ficará após a conversão.

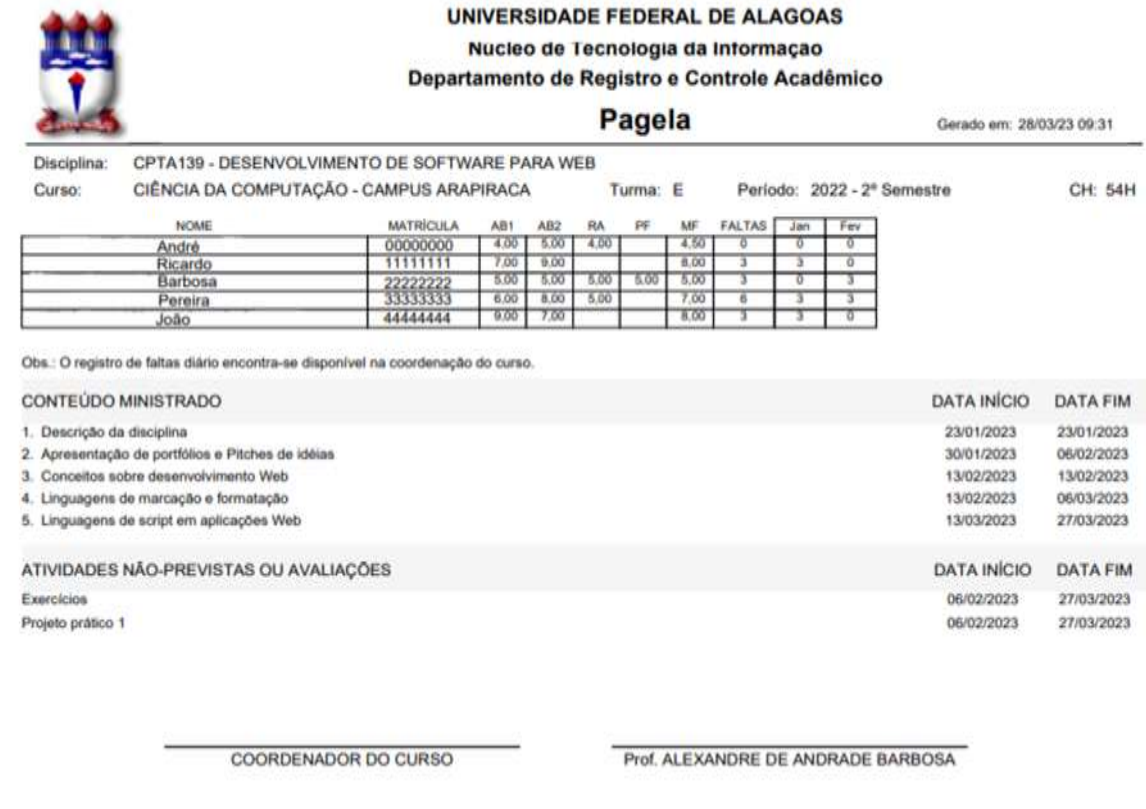

## Figura 9 - Modelo de documento: Pagela

Fonte: O autor (2024).

Na Figura 9, temos um exemplo de como é o documento real, com nomes e matrículas alterados para manter a privacidade dos alunos.

 Para a utilização da pagela na análise comparativa, nesse protótipo, será necessário a conversão de PDF para CSV, pois, a aplicação precisa ler os dados apresentados em forma de tabela. Tabela essa que pode ser vista na parte superior da Figura 9, onde constam os dados que serão comparados. Após a leitura dos dados, a aplicação precisará filtrar os dados que serão usados na comparação e retornar com os gráficos da análise, de acordo com a escolha do usuário.

Essa conversão já está implementada no protótipo e pronta para uso.

|   | А                                                       | в | C | D | F. |  |  |  |  |  |
|---|---------------------------------------------------------|---|---|---|----|--|--|--|--|--|
|   | NOME, MATRÃCULA, AB1, AB2, RA, PF, MF, FALTAS, Jan, Fev |   |   |   |    |  |  |  |  |  |
| 2 | ANDRE, 11111111, 4.0, 5.0, 4.0, 0.0, 4.5, 0, 0, 0       |   |   |   |    |  |  |  |  |  |
| 3 | RICARDO, 22222222, 7.0, 9.0, 0.0, 0.0, 8.0, 3, 3, 0     |   |   |   |    |  |  |  |  |  |
| 4 | BARBOSA, 33333333, 5.0, 5.0, 5.0, 5.0, 5.0, 3, 0, 3     |   |   |   |    |  |  |  |  |  |
| 5 | PEREIRA, 44444444, 6.0, 8.0, 5.0, 0.0, 7.0, 6, 3, 3     |   |   |   |    |  |  |  |  |  |
| 6 | JESUS, 555555555, 9.0, 7.0, 0.0, 0.0, 8.0, 3, 3, 0      |   |   |   |    |  |  |  |  |  |

Figura 10 - Modelo de documento: CSV pós conversão

#### Fonte: O autor (2024).

Os arquivos no formato CSV, possuem como característica a separação dos dados por vírgula. A Figura 10 ilustra como o documento CSV se apresenta. Neste arquivo, constam os dados que serão utilizados no protótipo, possibilitando uma visualização mais clara e direcionada dos dados relevantes para a análise comparativa.

## 4.3 IMPLEMENTAÇÃO DO PROTÓTIPO

 O protótipo do comparador de notas foi desenvolvido em Python com a ideia de ser um software para desktop. O protótipo conta com as seguintes opções: Selecionar Arquivo CSV 1, Selecionar Arquivo CSV 2, Imprimir Dados, Criar Gráfico de Barras, Criar gráfico de Dispersão, Selecionar PDF, um box selecionável e um espaço onde os textos serão impressos, assim como consta na Figura 11.

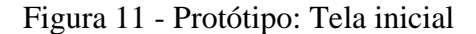

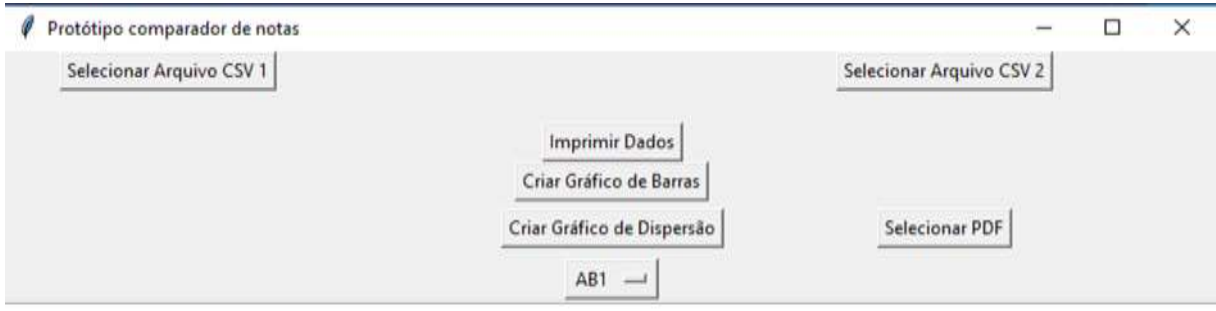

Ao observar a tela inicial do protótipo, é perceptível a variedade de caminhos disponíveis para o usuário. Caso o usuário tente imprimir dados ou criar gráficos antes de selecionar ambos os arquivos CSV, o sistema exibirá a mensagem: "Por favor, selecione ambos os arquivos CSV antes de imprimir", conforme demonstrado na Figura 12.

O foco durante o desenvolvimento do protótipo foi assegurar uma experiência intuitiva para o usuário, com orientações claras e mensagens informativas para guiar o usuário durante a interação com o protótipo. Não descartando a possibilidade de futuras melhorias.

- $\Box$ Protótipo comparador de notas  $\times$ Selecionar Arquivo CSV 1 Selecionar Arquivo CSV 2 **Imprimir Dados** Criar Gráfico de Barras Criar Gráfico de Dispersão Selecionar PDF  $AB1$   $-1$
- Figura 12 Protótipo: Mensagem de erro

Por favor, selecione ambos os arquivos CSV antes de imprimir.

#### Fonte: O autor (2024).

Conforme já mencionado anteriormente, o arquivo conhecido como pagela tem, por padrão, o formato PDF. Para utilizar o arquivo no contexto desse protótipo será necessário uma conversão para a extração da tabela onde consta os dados dos alunos. Para realizar essa conversão, disponibilizamos a opção "Selecionar PDF", ao acionar essa opção, uma nova janela será aberta para que o usuário selecione o arquivo PDF que será convertido em arquivo CSV.

Assim que o usuário tiver escolhido o arquivo PDF da pagela para conversão, uma mensagem será exibida, indicando o caminho para o novo arquivo CSV. Esse caminho será o mesmo no qual o arquivo PDF foi selecionado. Essas interações e passos estão demonstrados na Figura 13 e na Figura 14.

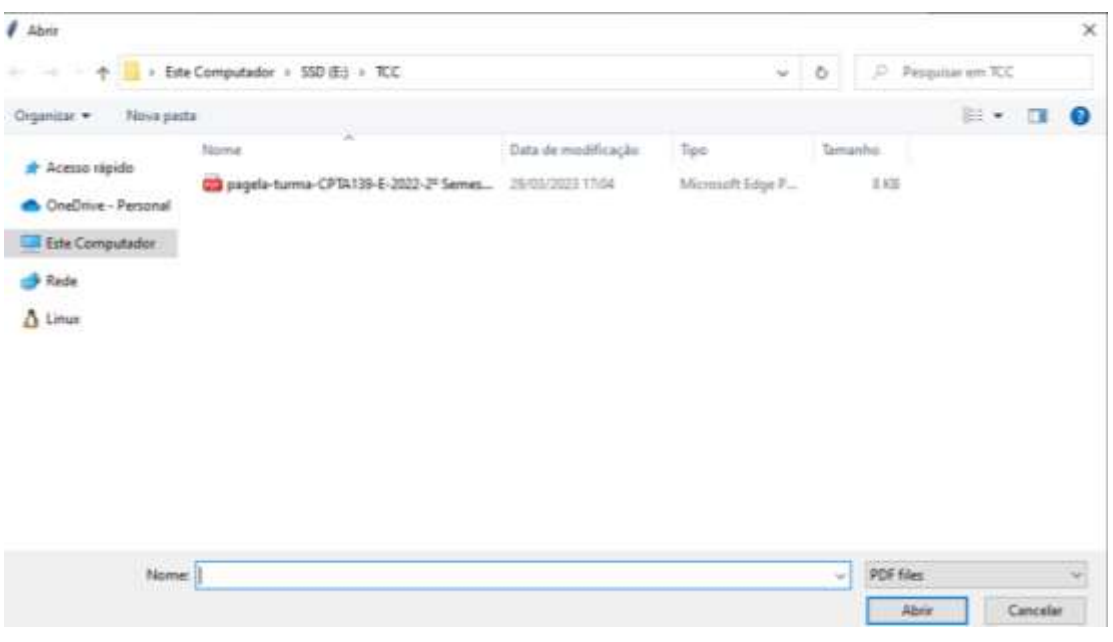

Figura 13 - Protótipo: Selecionar PDF

Fonte: O autor (2024).

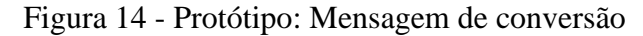

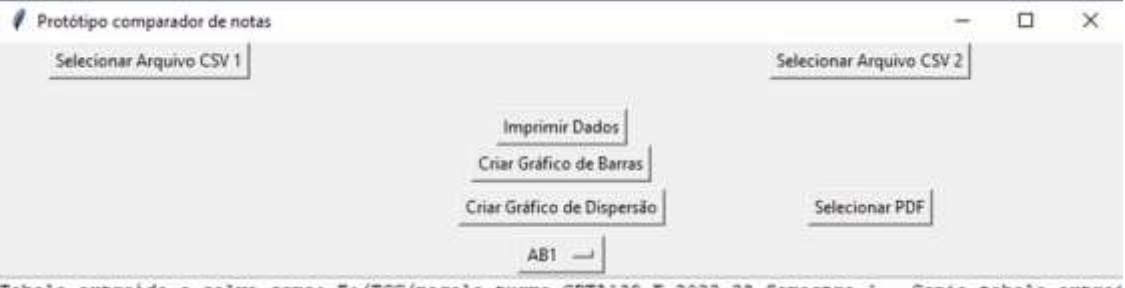

Tabela extraida e salva como: E:/TCC/pagela-turma-CFTA139-E-2022-2° Semestre-1 - Copia\_tabela\_extrai da.csv

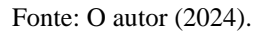

Depois de converter ambas as pagelas de arquivos PDF para arquivos CSV, o próximo passo será selecionar os arquivos convertidos. Isso é feito através dos botões "Selecionar Arquivo CSV 1" e "Selecionar Arquivo CSV 2", assim que o botão for pressionado, abrirá uma janela como a da Figura 13. Após selecionado o arquivo, o nome da disciplina será exibido abaixo do botão correspondente, assim como consta na Figura 15.

Após a seleção de ambas as disciplinas, o usuário poderá imprimir os dados, que aparecerão na caixa abaixo dos botões, ou, poderá também criar os gráficos de barras ou o gráfico de dispersão. A representação da impressão de dados está colocada na Figura 15.

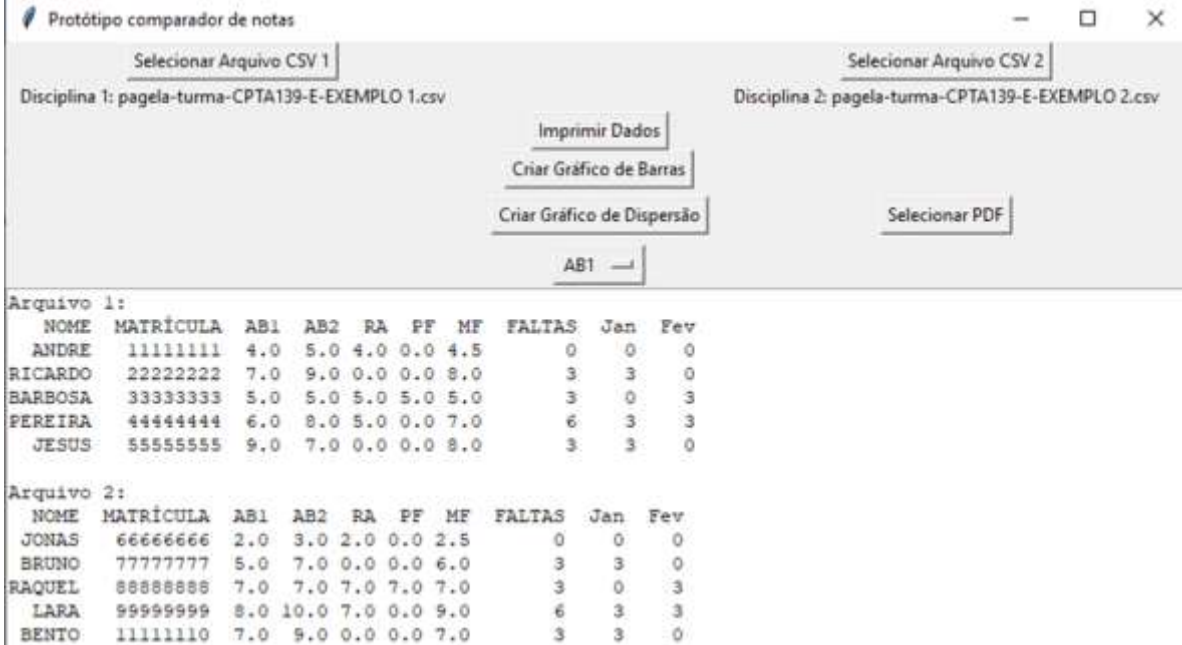

Figura 15 - Protótipo: Imprimir dados

Fonte: O autor (2024).

Para a criação do gráfico de barras, basta clicar no botão "Criar Gráfico de Barras" e uma nova janela será aberta, exibindo o gráfico. É possível observar essa interação na Figura 16.

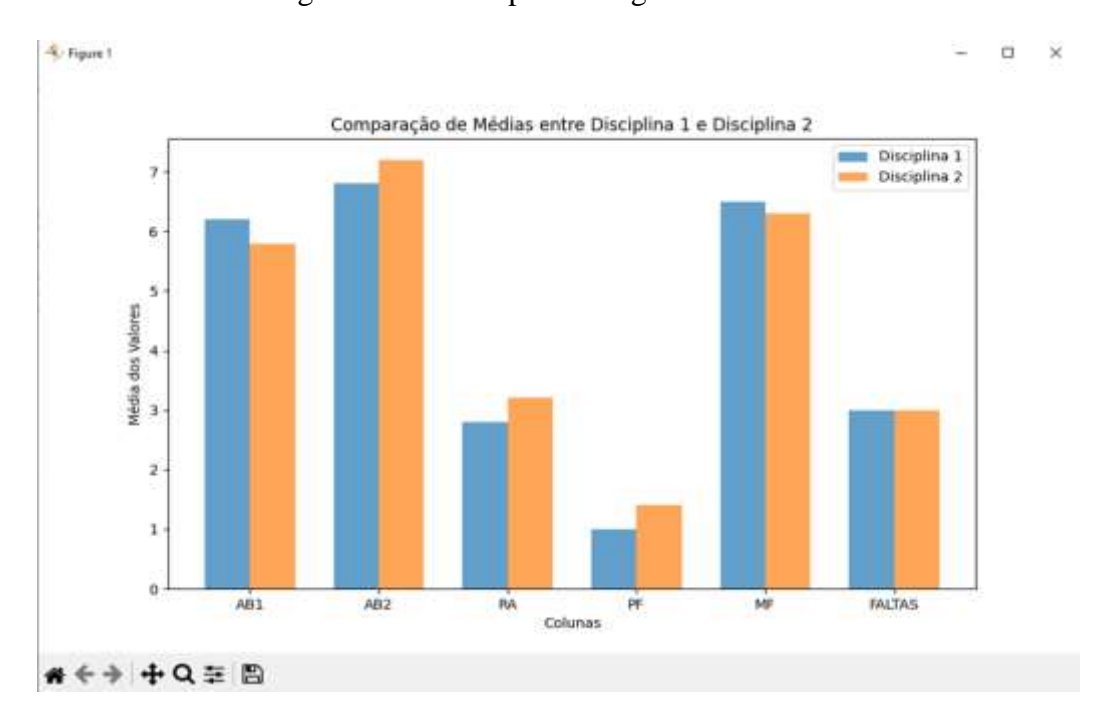

Figura 16 - Protótipo: Criar gráfico de barras

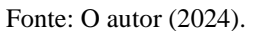

Já para criar o gráfico de dispersão, além de clicar no botão "Criar Gráfico de Dispersão", será necessário também escolher pelo box a opção de interesse para o usuário, as opções do box são: "AB1, AB2, RA, PF, MF e FALTAS", essas interações podem ser observadas na Figura 17 e Figura 18.

|                                        | Protótipo comparador de notas                      |                   |                   |                 |                  |                                                       |                                                       |                       |              |                                                    | □ | × |
|----------------------------------------|----------------------------------------------------|-------------------|-------------------|-----------------|------------------|-------------------------------------------------------|-------------------------------------------------------|-----------------------|--------------|----------------------------------------------------|---|---|
| Selecionar Arquivo CSV 1               |                                                    |                   |                   |                 |                  |                                                       |                                                       |                       |              | Selecionar Arquivo CSV 2                           |   |   |
|                                        | Disciplina 1: pagela-turma-CPTA139-E-EXEMPLO 1.csv |                   |                   |                 |                  |                                                       |                                                       | <b>Imprimir Dados</b> |              | Disciplina 2: pagela-turma-CPTA139-E-EXEMPLO 2.csv |   |   |
|                                        |                                                    |                   |                   |                 |                  |                                                       | Criar Gráfico de Barras<br>Criar Gráfico de Dispersão |                       |              |                                                    |   |   |
|                                        |                                                    |                   |                   |                 |                  |                                                       |                                                       |                       |              | Selecionar PDF                                     |   |   |
|                                        |                                                    |                   |                   |                 |                  |                                                       |                                                       | AB1<br>$-1$           |              |                                                    |   |   |
| Arquivo 1:<br>NOME<br>ANDRE<br>RICARDO | MATRÍCULA<br>11111111<br>22222222                  | AB1<br>4.0<br>7.0 | AB2<br>5.0<br>9.0 | RA<br>4.0       | <b>PF</b><br>0.0 | MF<br>4.5<br>$0.0$ $0.0$ $0.0$                        | FALT                                                  | AB1<br>AB2<br>RA      | ħ۲<br>ö<br>ö |                                                    |   |   |
| BARBOSA<br>PEREIRA<br><b>JESUS</b>     | 33333333<br>4444444<br>55555555                    | 5.0<br>6.0<br>9.0 |                   |                 |                  | 5.0 5.0 5.0 5.0<br>8.0 5.0 0.0 7.0<br>7.0 0.0 0.0 8.0 |                                                       | PF<br>MF<br>FALTAS    | 3<br>з<br>Ó  |                                                    |   |   |
| Arquivo 2:                             |                                                    |                   |                   |                 |                  |                                                       |                                                       |                       |              |                                                    |   |   |
| NOME                                   | MATRÍCULA                                          | AB1               | AB2               | <b>BA</b>       | ΡF               | MF                                                    | FALTAS                                                | Jan                   | Fev          |                                                    |   |   |
| JONAS                                  | 6666666                                            | 2.0               | 3.0               | 2.0             | 0.0              | 2.5                                                   |                                                       | ö                     | ō            |                                                    |   |   |
| <b>BRUNO</b>                           | 77777777                                           | 5.0               |                   | 7.00.00006.0    |                  |                                                       |                                                       |                       | ö            |                                                    |   |   |
| RAQUEL                                 | 8888888                                            | 7.0               |                   | 7.0 7.0 7.0 7.0 |                  |                                                       | 3                                                     | u o u                 | o u u        |                                                    |   |   |
| LARA                                   | 99999999                                           | 8.0               | 10.0 7.0 0.0 9.0  |                 |                  |                                                       | Ġ                                                     |                       |              |                                                    |   |   |
| <b>BENTO</b>                           | 11111110                                           | 7.0               |                   | 9.0 0.0 0.0 7.0 |                  |                                                       | 3                                                     | 3                     |              |                                                    |   |   |

Figura 17 - Protótipo: Selecionar box

Fonte: O autor (2024).

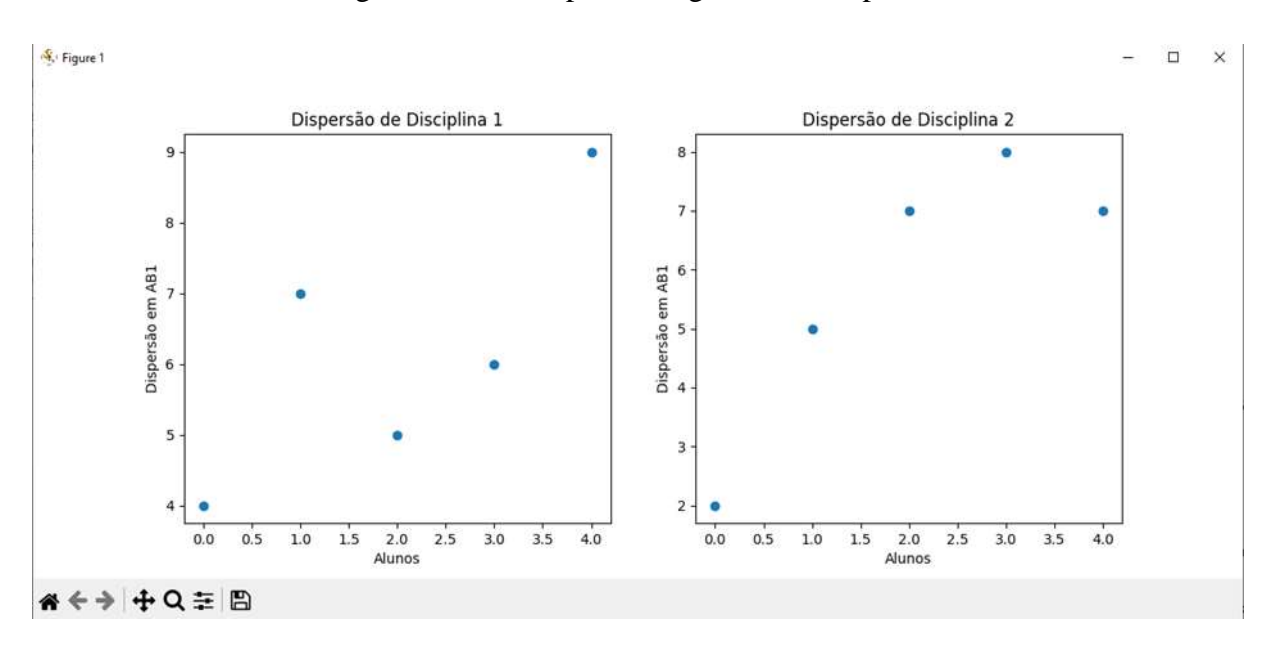

Figura 18 - Protótipo: Criar gráfico de dispersão

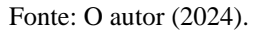

Neste capítulo foram apresentadas as funções do protótipo, seguiremos para o próximo capítulo com as considerações finais e possíveis melhorias em trabalhos futuros.

## **5 CONSIDERAÇÕES FINAIS E TRABALHOS FUTUROS**

## 5.1 CONSIDERAÇÕES FINAIS

Este trabalho envolve o desenvolvimento de uma ferramenta projetada para facilitar e automatizar a comparação entre disciplinas no curso de Ciência da Computação no campus Arapiraca, oferecendo suporte à coordenação do curso na tomada de decisões. O protótipo desenvolvido busca representar um avanço significativo na automação desse processo, e suas funcionalidades atuais demonstram um potencial grande para aprimorar a gestão curricular.

A aplicação dessa ferramenta busca gerar um impacto significativo na eficiência administrativa do curso. A aplicação conta com a capacidade de converter arquivos PDF em CSV, visualização dos dados das disciplinas selecionadas, geração de gráficos comparativos e geração de gráfico constando o desvio padrão, essas capacidades não só economizam tempo, mas também oferecem a oportunidade de identificar discrepâncias e similaridades entre disciplinas, facilitando a elaboração de estratégias de aprimoramento curricular.

Atualmente o sistema acadêmico está passando por mudanças, essa mudança pode fazer com que o modelo de pagela seja diferente do apresentado no trabalho, sendo necessários ajustes futuros, porém, também é possível que agora o documento se torne padronizado com outras universidades, tornando uma possível expansão mais prática.

## 5.2 POSSÍVEIS MELHORIAS E TRABALHOS FUTUROS

A versão atual da aplicação é um protótipo, deixando margem para possíveis melhorias e expansões futuras, as quais estão listadas a seguir:

- ⚫ Aprimorar a interface para proporcionar uma experiência mais intuitiva e agradável ao usuário.
- ⚫ Implementar um banco de dados para facilitar a listagem e armazenamento dos dados das disciplinas, permitindo seu uso em diferentes comparações.
- ⚫ Expandir a aplicação para outros cursos, indo além da área da computação.

Estas melhorias não apenas consolidariam a eficácia da ferramenta, mas também a tornaria mais versátil e amplamente aplicável a diferentes áreas de estudo.

# **REFERÊNCIAS**

<span id="page-28-0"></span>ARROWAY, P. *et al*. **Learning analytics in higher education**. Louisville, CO: ECAR, mar. 2016. Disponível em: [https://library.educause.edu/resources/2016/2/learning-analytics-in](https://library.educause.edu/resources/2016/2/learning-analytics-in-higher-education)[higher-education.](https://library.educause.edu/resources/2016/2/learning-analytics-in-higher-education) Acesso em:03 dez. 2023.

CAMPOS FILHO, R. N. S. **Inovação na gestão da educação superior**: um estudo sobre o Núcleo Docente Estruturante. 2014. Tese (Doutorado em Educação) - Escola Superior de Educação Almeida Garrett, Lisboa, PO, 2014. Disponível em: [https://recil.ensinolusofona.pt/bitstream/10437/6024/1/CAMPOS%20Dissertacao%20VERSA](https://recil.ensinolusofona.pt/bitstream/10437/6024/1/CAMPOS%20Dissertacao%20VERSAO%20CORRIGIDA%2028Dez2014%20ENVIADA%2029Dez2014.pdf) [O%20CORRIGIDA%2028Dez2014%20ENVIADA%2029Dez2014.pdf](https://recil.ensinolusofona.pt/bitstream/10437/6024/1/CAMPOS%20Dissertacao%20VERSAO%20CORRIGIDA%2028Dez2014%20ENVIADA%2029Dez2014.pdf) . Acesso em: 25 abr. 2023.

COMISSÃO NACIONAL DE AVALIAÇÃO DA EDUCAÇÃO SUPERIOR. **Resolução n. 1, de 17 de junho de 2010b.** Normatiza o Núcleo Docente Estruturante e dá outras providências. Brasília, DF: CONAES, 2010. Disponível em: [http://www.prograd.ufu.br/legislacoes/resolucao-no01-de-17-de-junho-de-2010-normatiza-o](http://www.prograd.ufu.br/legislacoes/resolucao-no01-de-17-de-junho-de-2010-normatiza-o-nde)[nde.](http://www.prograd.ufu.br/legislacoes/resolucao-no01-de-17-de-junho-de-2010-normatiza-o-nde) Acesso em 03 abr. 2023.

FARIAS, A. A. de; CÉSAR, C. C.; SOARES J. F. **Introdução à estatística**. 2. ed. Rio de Janeiro. LTC-Livros Técnicos e Científicos Editora S/A, 2003.

LESTER, J. *et al*. Learning analytics in higher education. **ASHE Higher Education Report,**  Roboken, NJ: Willey Company, v. 43, n. 5, 2017.

MADALÓZ, R. L. **Desenvolvimento de aplicativo móvel para consulta de informações acadêmicas para alunos de graduação da UFSC**. 2023. Trabalho de Conclusão de Curso (Bacharelado em Ciências da Computação) - Departamento de Informática e Estatística, Universidade Federal de Santa Catarina, Florianópolis, 2023. Disponível em: [https://repositorio.ufsc.br/handle/123456789/248374.](https://repositorio.ufsc.br/handle/123456789/248374) Acesso em: 08 nov. 2023.

MEDINA, M.; FERTIG, C. **Algoritmos e programação, teoria e prática.** São Paulo: SP: Novatec, 2006.

SILVA, J. B. G. **Desenvolvimento de um software web para gerenciamento de ofertas de disciplinas e matrículas.** 2022. Trabalho de Conclusão de Curso (Bacharelado em Ciência da Computação) - Universidade Federal de Alagoas, Campus Arapiraca, Arapiraca, 2022. Disponível em:

[https://ud10.arapiraca.ufal.br/repositorio/publicacoes/4762.](https://ud10.arapiraca.ufal.br/repositorio/publicacoes/4762) Acesso em: 24 out. 2023.

SILVA, L. F. da. **Uma ferramenta para apoiar generalização de feedback em disciplinas de programação introdutória.** 2022. Trabalho de Conclusão de Curso (Bacharelado em Ciência da Computação) - Universidade Federal de Alagoas, Campus Arapiraca, Arapiraca, 2022. Disponível em:

[https://ud10.arapiraca.ufal.br/repositorio/publicacoes/3984.](https://ud10.arapiraca.ufal.br/repositorio/publicacoes/3984) Acesso em: 24 out. 2023.

UFAL. **Curso de Ciência da Computação**: projeto pedagógico. Arapiraca, AL, UFAL, 2019. Disponível em: [https://arapiraca.ufal.br/graduacao/ciencia-da](https://arapiraca.ufal.br/graduacao/ciencia-da-computacao/documentos/projeto-pedagogico/projeto-pedagogico-2018/ppc-2018.pdf/view)[computacao/documentos/projeto-pedagogico/projeto-pedagogico-2018/ppc-2018.pdf/view.](https://arapiraca.ufal.br/graduacao/ciencia-da-computacao/documentos/projeto-pedagogico/projeto-pedagogico-2018/ppc-2018.pdf/view) Acesso em: 28 nov. 2023.